### 软件配置说明(Software Setup Guide)

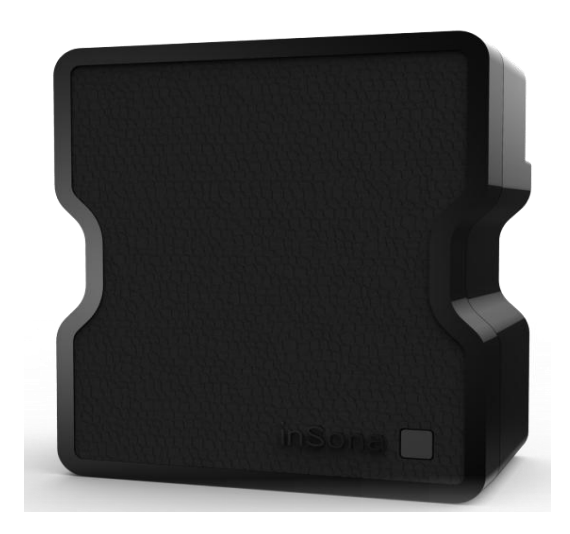

▶ 添加驱动

打开 Composer, 点击 Driver->Add Driver, 选择下载好的

inSona\_ WirelessPuckDimmer.c4i 进行加载并加入至工程中, 如下图所

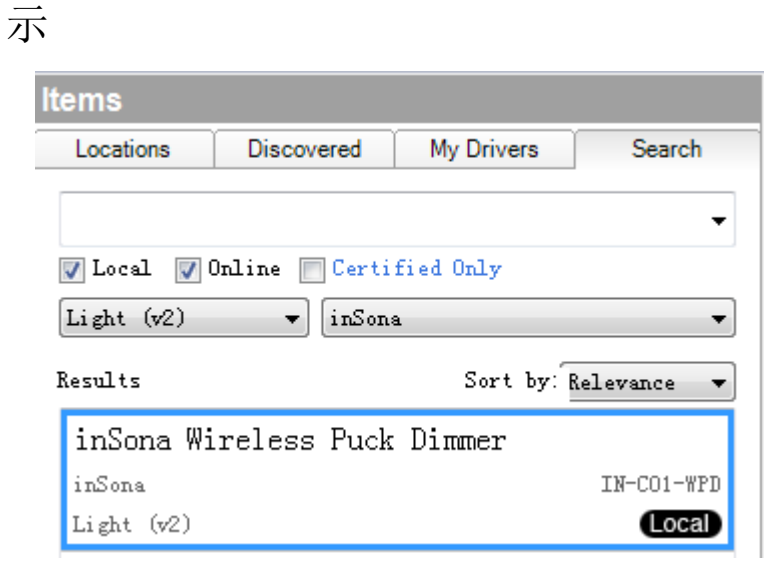

## inSona<sup>®</sup>

▶ 属性介绍

### Composer 界面上无线隐藏式调光的属性如下图所示

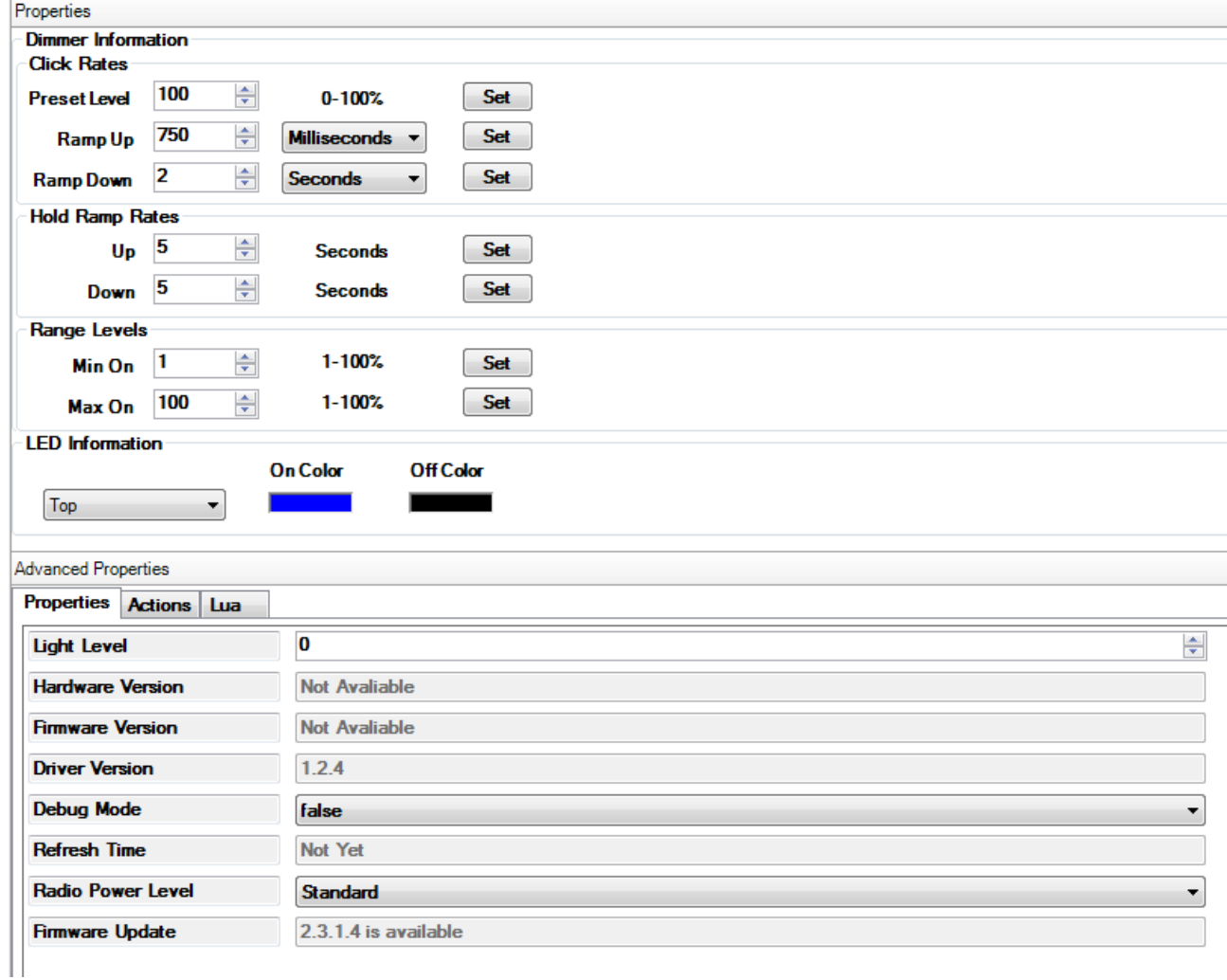

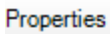

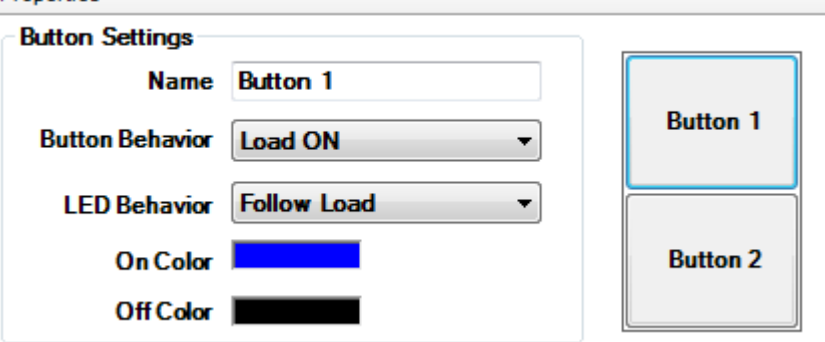

# inSona<sup>\*</sup>

- **Light Level:** 实时显示设备的状态
- Hardware Version: 硬件版本
- **Firmware Version:** 固件版本
- **Driver Version:** 驱动版本
- **Debug Mode**: 控制驱动日志输出
- **Refresh Time:** 上述信息的最后更新时间
- Radio Power Level: 设置设备当前发射功率值
- **Firmware Update**:显示固件升级信息
- Button Setting 中的 Name 为按键名, 用户可以自主修改, Button Behavior 为按键功能, 包括"Keypad", "Toggle Load", "Load ON", "Load OFF" 4 个,Led Behavior 为指示灯功能,包括"Follow Bound Device", "Programmed", "Follow Load", "Push/Release" 4 个, 用户 根据需要进行配置
- 调光的 MAX ON、MIN ON 等属性与 Control4 调光器属性功能一 致,用户可以根据实际负载特性进行配置;

Note: 工程中如果使用了 HC250, HC800 主机, 当 Radio Power Level 设为 High 时, 可能会破坏 Zigbee 网络路由结构, 请用户谨慎使用;

## inSona<sup>®</sup>

#### > 配置说明

● 驱动为用户提供与 Control4 情景面板完全相同的按键事件, 如 图所示:

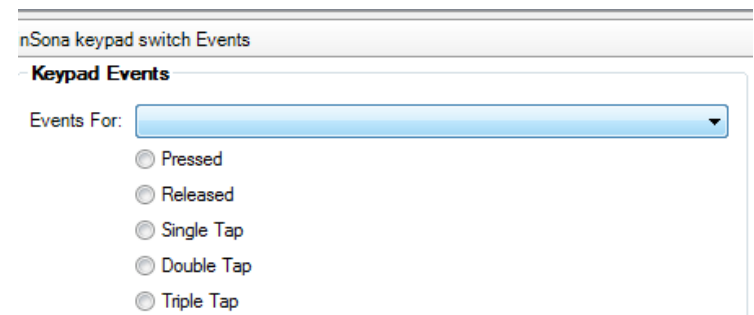

● 此外, 驱动还提供一系列编程命令供用户使用, LED Commands 只有当 LED Behavior 为"Program"时生效,且只支持"USE ON/OFF

COLOR" 2 项命令;

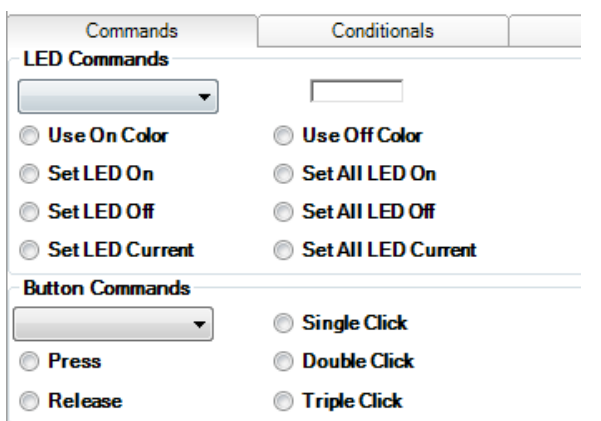

每一个按键都可以配置成下图中任意一个功能

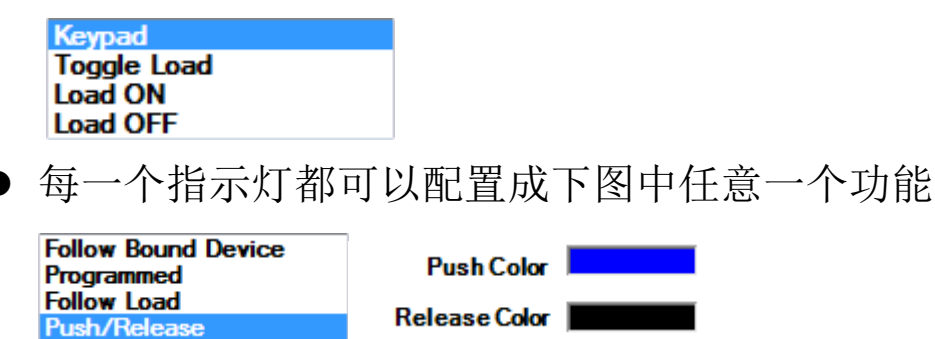

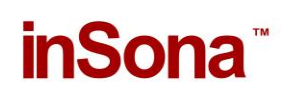

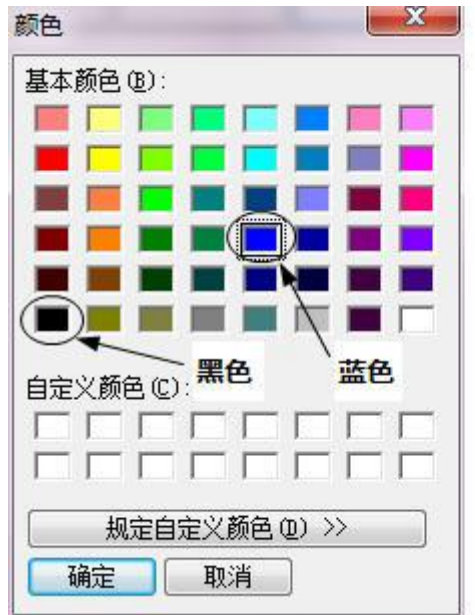

- 用户可以根据自身需求作不同的配置, 只有当 LED Behavior 为 Push/Release 时, 颜色配置才生效, 黑色视为指示灯关, 其它颜 色视为指示灯开;
- > OTA 升级

设备支持 OTA (Over The Air), 可以通过 Zigbee 升级固件;

 当设备固件版本低于驱动提供的版本时,属性选项卡中 Firmware Update 属性会显示可用于升级的固件版本:

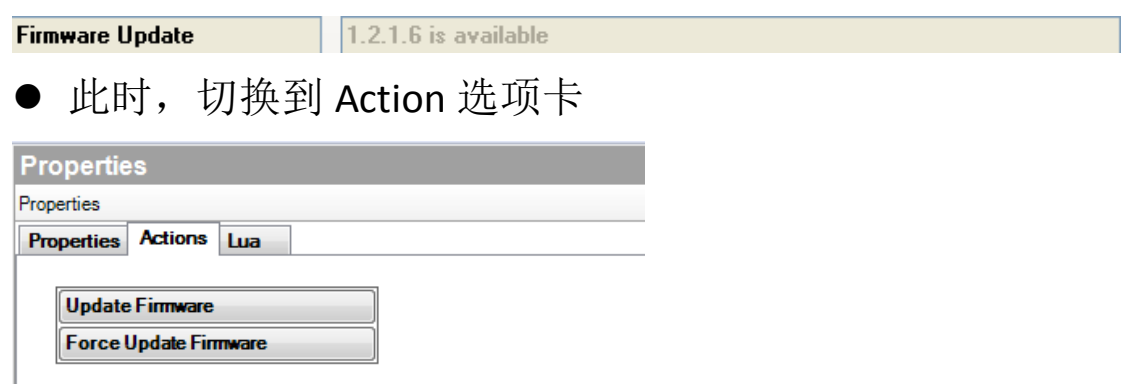

● 点击 Update Firmware 按钮开始更新, 此时切换回属性选项卡,

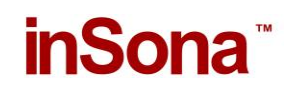

Firmware Update 属性会显示更新进度。首先是下载固件到设备

上,整个下载过程约 15 分钟:

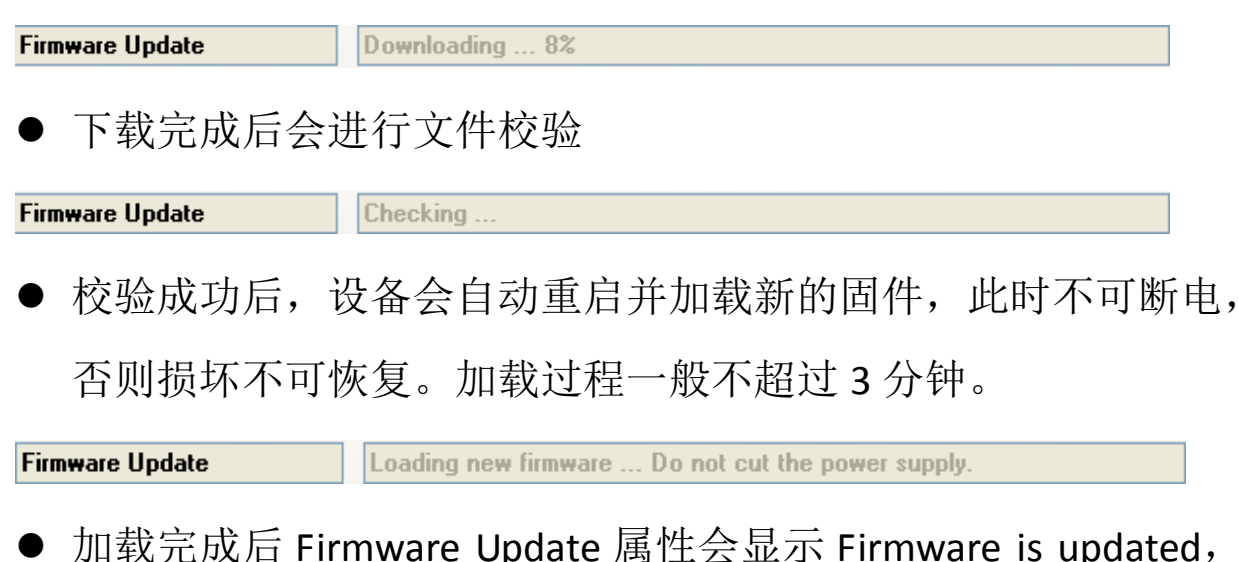

表示固件版本与驱动相同。

**Firmware Update** Firmware is updated.

 如果更新失败需要重新更新或者固件降级,可以通过点击 Action 选项卡中的 Force Update Firmware 按钮来完成, 过程与点击 Update Firmware 按钮相同。

Note:用户需要注意,OTA 升级存在一定风险:

- √ 当无线信号强度弱或者不稳定的时候都将导致设备升级失败;
- √ 当设备正在加载固件的过程中断电, 那么设备代码损坏, 无法 继续工作;